## **Becoming a Master Student Assignment**

Please go the website link: http://questgarden.com/23/08/8/060419215421/index.htm By clicking on this link, you will be transferred to this page;

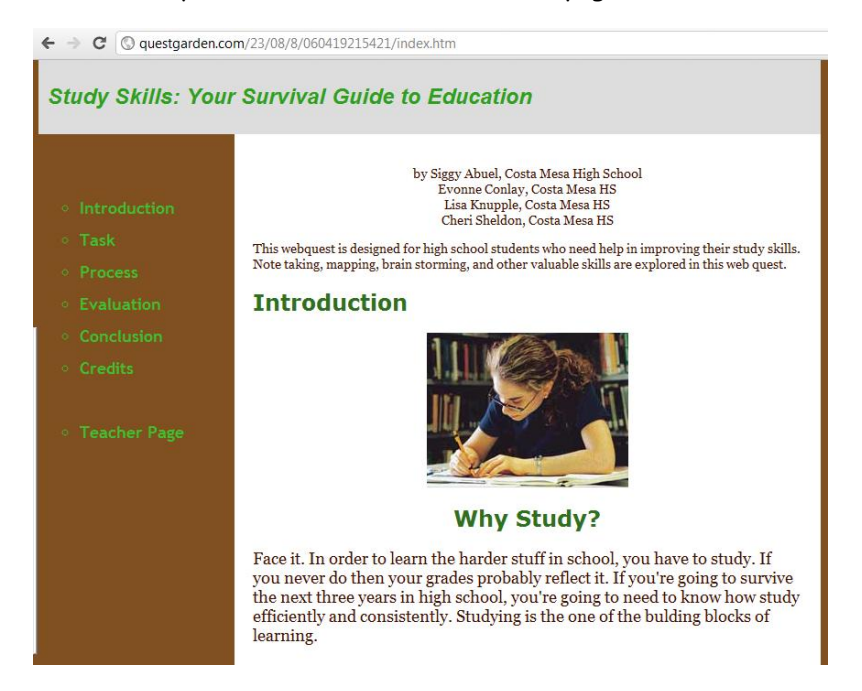

Please click on the sidebar item titled "Process" and you will be redirected to this page:

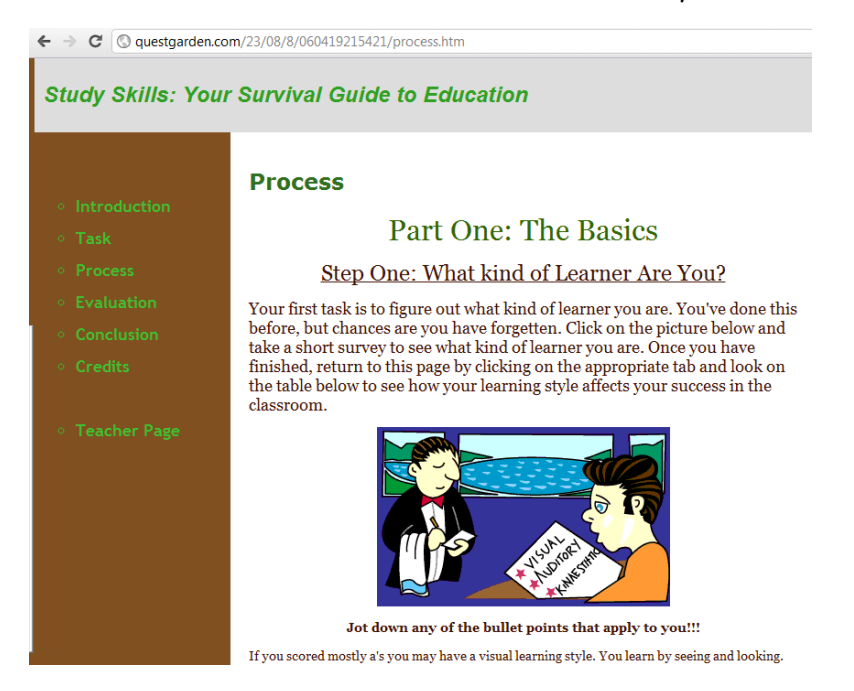

Step 1: What kind of learner you are:

a) Please click on the picture, it will redirect you to the Learning style test page. Please complete the whole test and find out what kind of learner you are.

- b) Take a screen shot of your results and quickly summarize (in a paragraph) the type of learner you are.
- c) Then please take notes of different types of characteristics that you think relate to you, but are not presented in your learning style quiz result.

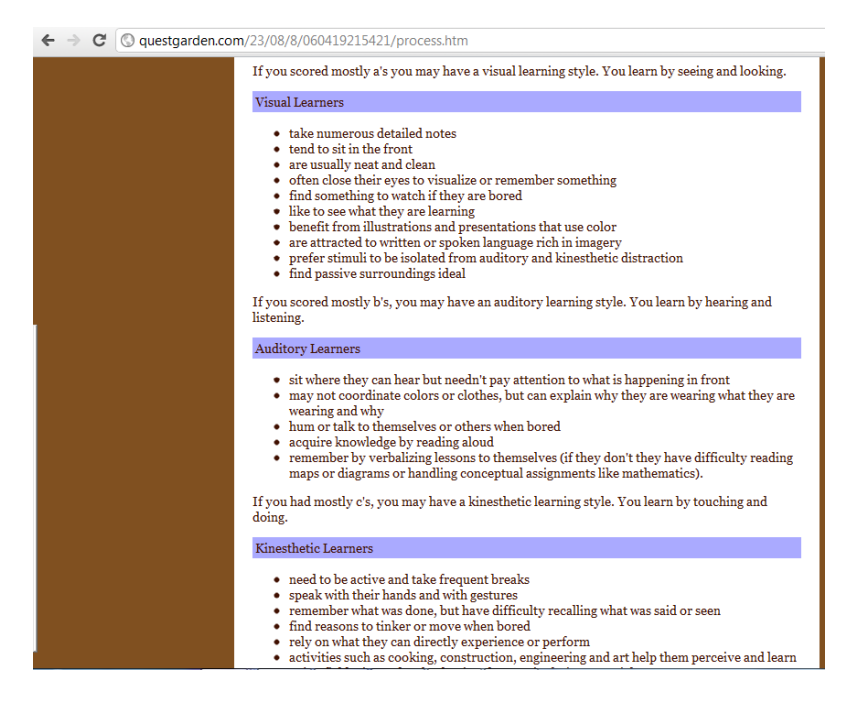

Step 2: How do you spend your time

a) Click on the picture underneath step two and it will take you to a page that looks like this:

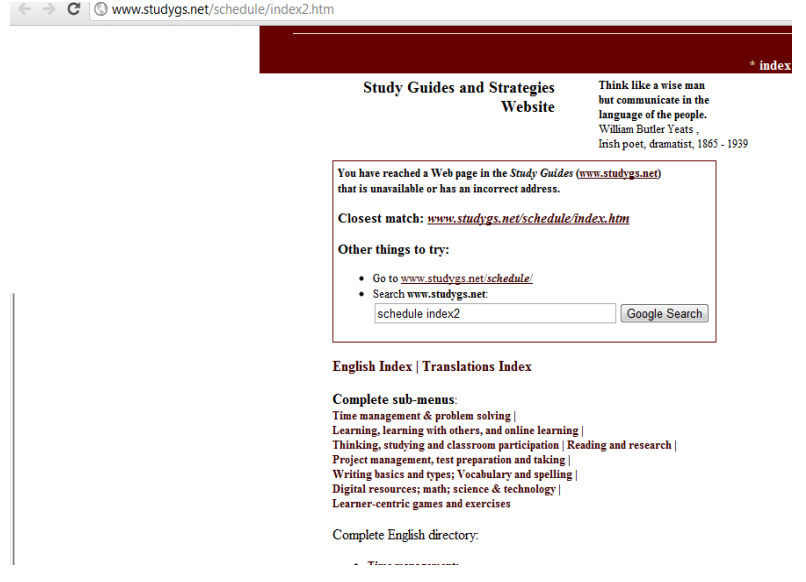

Then click on the link that says closest match. It will take you to a page that has a big clock on it. Please complete this task and see how you spend the hours of the day. Take a screen shot and write a short summary about how you spend your day.

## **Step Three: Study No No's**

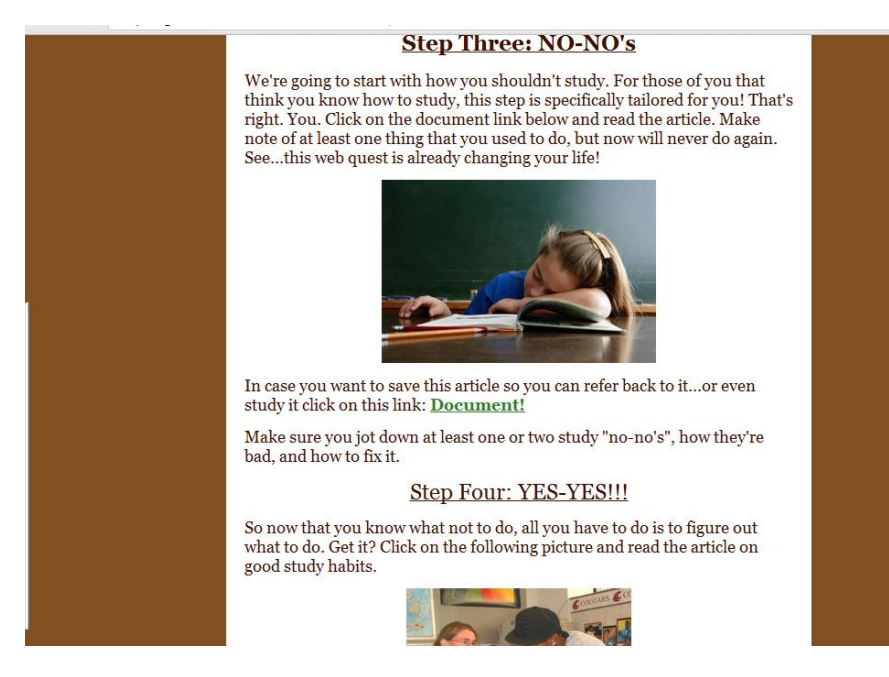

Please open the green document link and read the word document. Then choose 5 study No No's that you think relate to you and briefly describe each one and how it affects your learning (About a paragraph for each one).

## **Step 4: Study Yes Yes:**

Click on the picture with the young man in the black hat, and complete the test on this page. Please take a screen shot of your test results and quickly summarize what your results mean!

## **Step 5: Cornell Note Taking/ Mind Mapping:**

Please use the following links below:

[http://en.wikipedia.org/wiki/Mind\\_map](http://en.wikipedia.org/wiki/Mind_map)

[http://en.wikipedia.org/wiki/Cornell\\_Notes](http://en.wikipedia.org/wiki/Cornell_Notes)

Your goal is to choose which one of these study skill sets will be best for future learning success! You must then explain what the skill set is and why you think it would be beneficial for your learning.

After you are done completing all of this, you can then choose an extra assignment and start working on them in the extra assignment section on the website.